Extrait du Histoire et géographie au collège et lycée

http://histoire-geo.ac-amiens.fr/?Etude-de-l-art-baroque-et-de-l-art

# **Étude de l'art baroque et de l'art classique à l'aide d'un livret interactif (Didapages)**

- Enseigner - Ressources et usages numériques - TICE - Utiliser les outils numériques en classe -

Date de mise en ligne : jeudi 23 octobre 2008

**Copyright © Histoire et géographie au collège et lycée - Tous droits réservés**

**Cet exercice TICE se présente sous la forme d'un livre virtuel créé avec le logiciel gratuit Didapages, et contient des activités interactives.**

**L'objectif est de faire découvrir aux élèves les principales caractéristiques des arts baroque et classique. L'activité se déroule en autonomie dans la salle multimédia ; elle alterne des phases de travail sur ordinateur et des phases de création de la trace écrite qui formera le cours.**

Cet exercice sur les arts baroque et classique est mis en oeuvre dans le premier chapitre de la première partie du programme de la classe de Quatrième : « L'Europe aux XVIIe et XVIIIe siècles ».

Il a été créé avec un logiciel gratuit DIDAPAGES et se présente sous la forme d'un livre d'activités interactives. Son objectif est de permettre aux élèves d'appréhender les principales caractéristiques des arts baroque et classique.

On le trouvera en ligne sur le site académique

[http://etablissements.ac-amiens.fr/0801485e/site/eleves/espacepedagogique/hist/baroqueclassique/index.html]

## **Où trouver le logiciel Didapages ?**

Produit par l'association Fruits du Savoir [http://www.fruitsdusavoir.org/index.php?page=10]), Didapages est téléchargeable [http://www.fruitsdusavoir.org/fichiers/didapages/Didapages1-1.zip] Il permet de fabriquer un livre interactif contenant des images, des animations, des activités interactives (questionnaire à choix multiple, tableau interactif...).

[Didapages est](http://www.fruitsdusavoir.org/fichiers/didapages/Didapages1-1.zip) très facil[e d'usage et il co](http://www.fruitsdusavoir.org/index.php?page=10)ntient un tutoriel interactif.

## **Déroulement de l'activité**

Cette activité est prévue pour se dérouler en deux heures en salle multimédia. Les élèves travaillent sur un livre interactif au format .swf (Flashplayer) créé précédemment par l'enseignant (à télécharger ci-dessous).

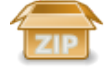

#### **Livret interactif de travail**

Au cours des séquences, les élèves réalisent en altern[ance des](sites/histoire-geo.ac-amiens.fr/IMG/zip/Baroque_et_classique.zip) activités interactives sur ordinateur et des activités de rédaction sur leur cahier.

Elle se déroule en deux séquences divisées en quatre étapes, comme l'indique le sommaire du livre interactif ci-dessous.

 <img src='sites/histoire-geo.ac-amiens.fr/IMG/jpg\_Sans\_titre\_1.jpg' width="811" height="579" alt="Première page" /> ] <img src='sites/histoire-geo.ac-amiens.fr/IMG/jpg\_Sans\_titre\_1.jpg' width='811' height='579' alt="Première page" /> **Première page**

1. Au cours de la **première séquence**, les élèves étudient la naissance de l'art baroque (lieu d'apparition, espace de diffusion et raisons pour lesquelles l'Église catholique a favorisé sa diffusion).

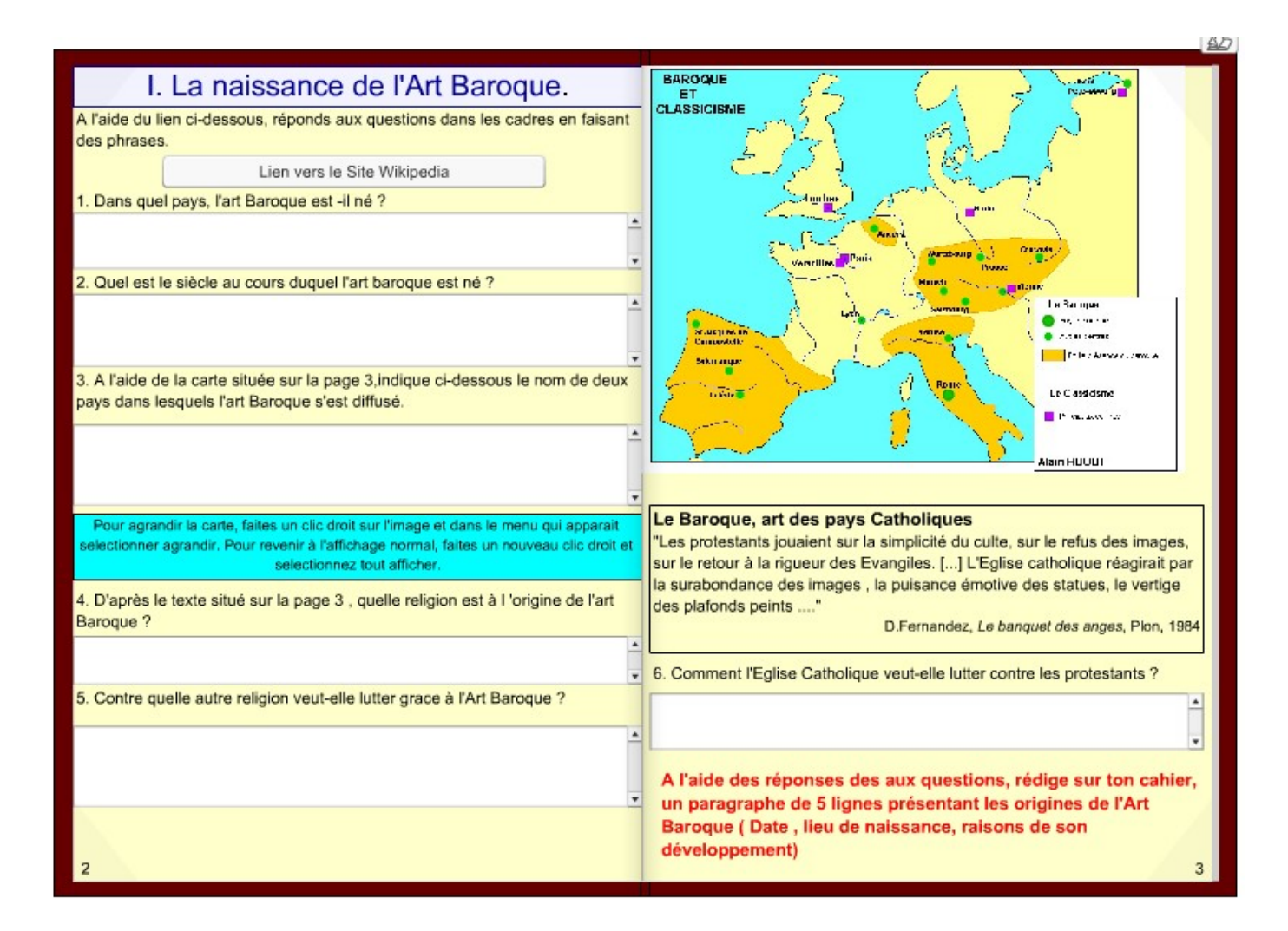

Une fois les exercices de cette première partie terminés, les élèves rédigent, à l'aide de leurs réponses, un petit paragraphe de 5 lignes présentant les origines de l'art baroque (date, lieu de naissance, raisons de son développement).

Toujours au cours de cette première séquence, les élèves étudient les caractéristiques de l'art baroque. Cet étude est centrée sur la peinture et une animation a été créée avec le logiciel afin de permettre à l'élève de découvrir les lignes directrices majeures du tableau [1]. La démarche est toujours la même : travail sur ordinateur puis rédaction d'un petit paragraphe présentant les caractéristiques de l'art baroque (artiste représentatif, oeuvre représentative, caractéristiques picturales...).

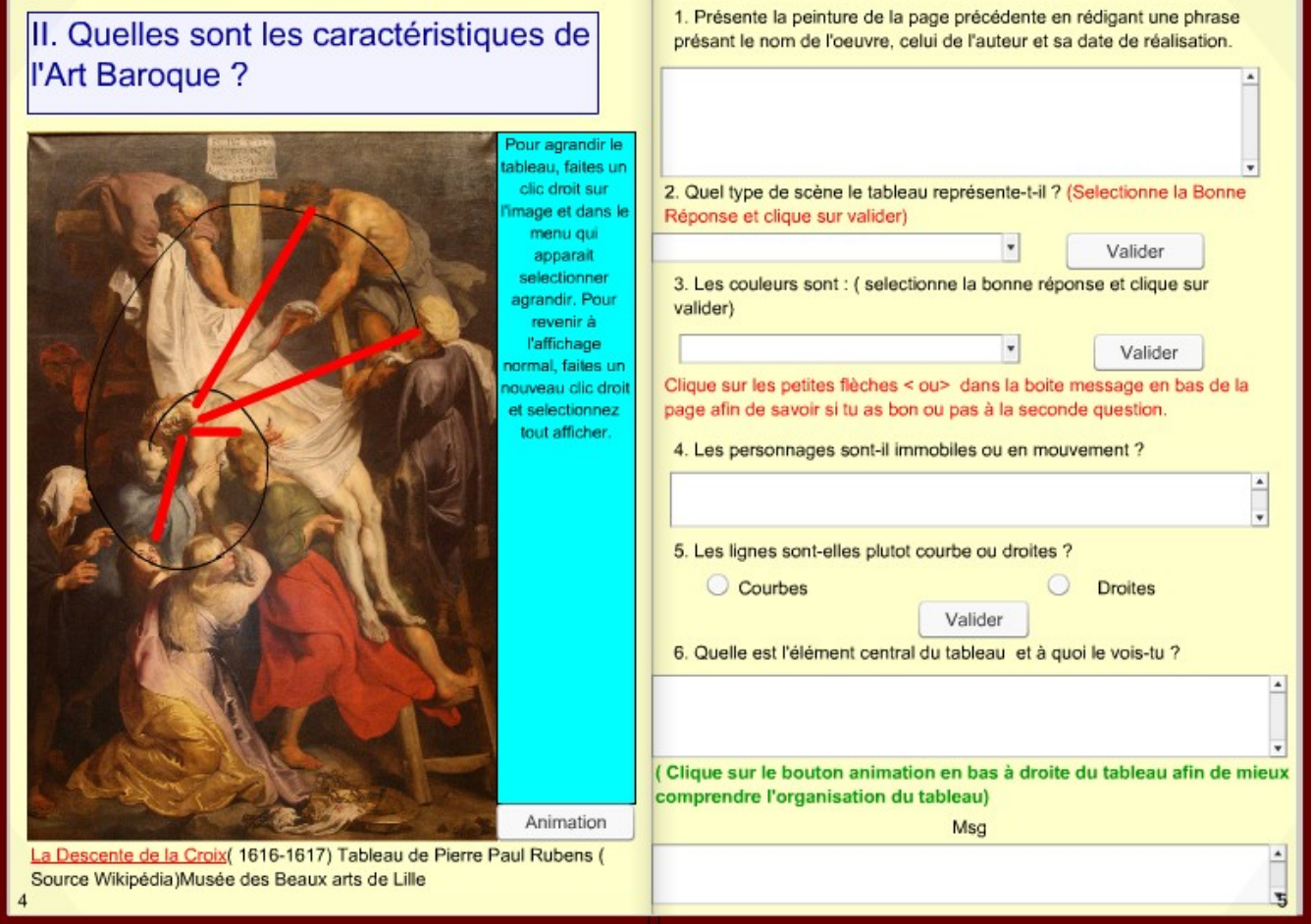

2. La **seconde séquence** se déroule elle aussi en deux temps. Elle commence avec un nouvel exercice interactif permettant aux élèves de découvrir les caractéristiques de l'art classique. Le début de la séquence correspond à l'image suivante :

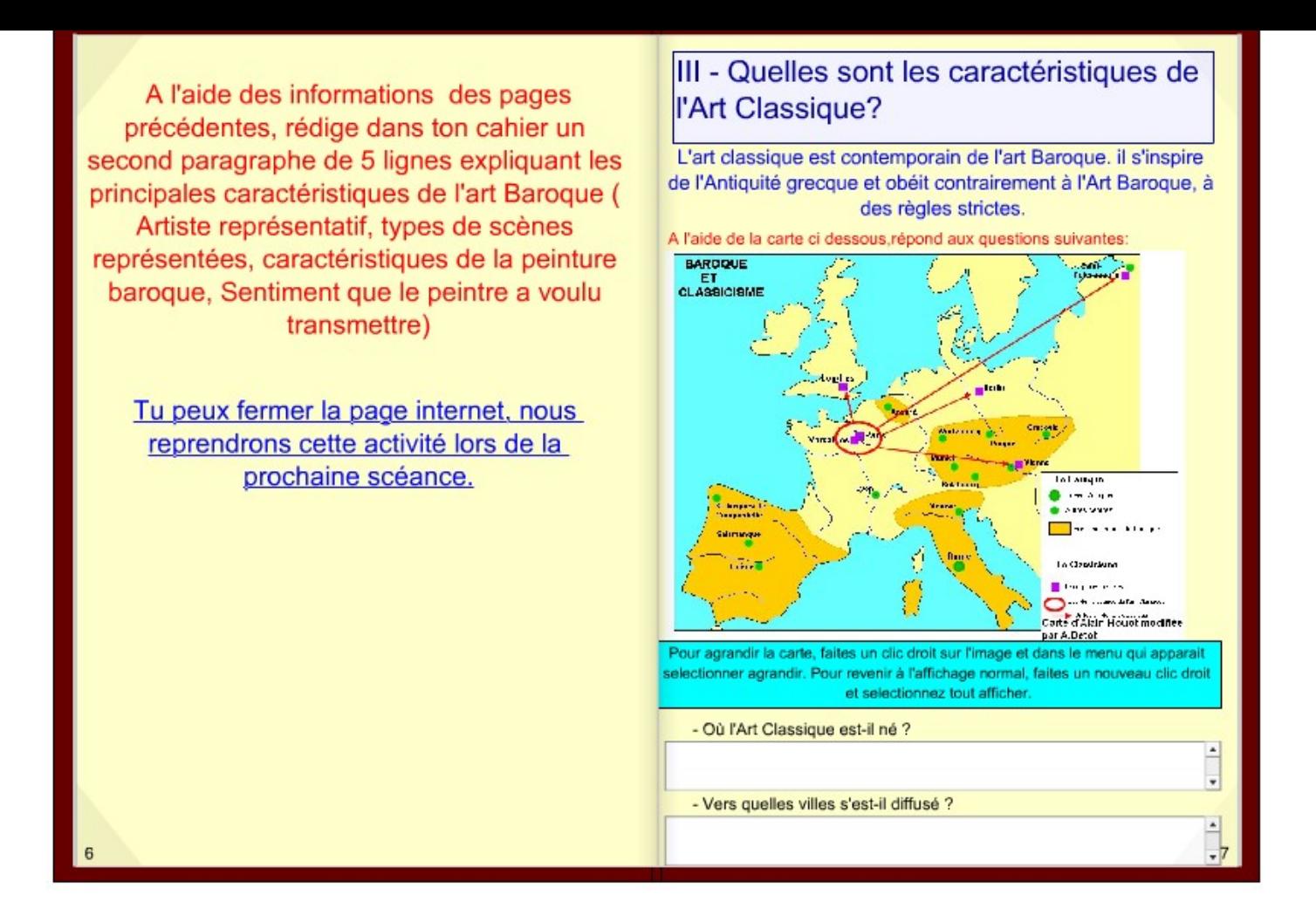

Pour le reste de la séquence (développée sur un tableau [2]), voir l'image suivante :

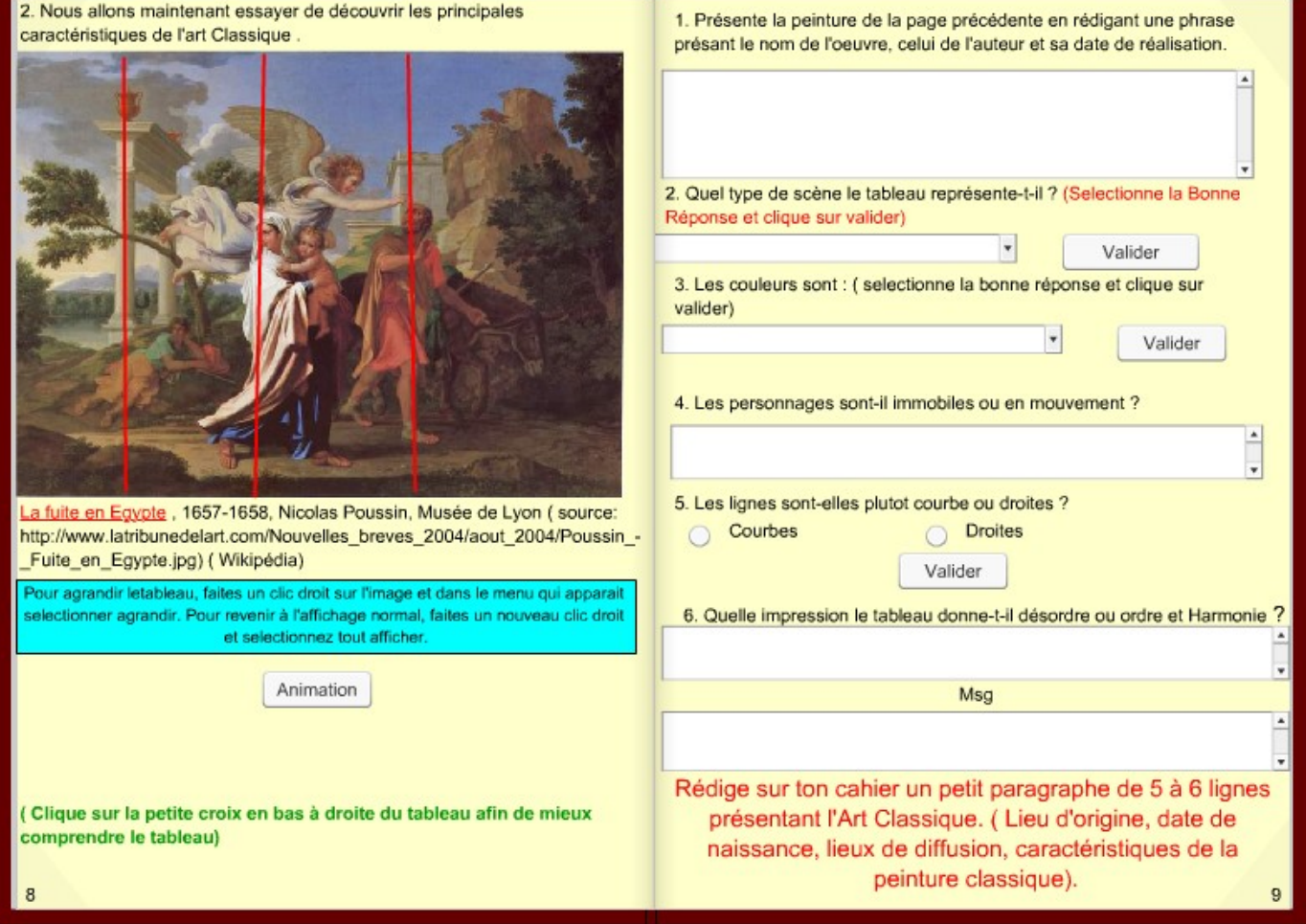

Dans un deuxième temps, les élèves réalisent un exercice interactif servant de conclusion. Ils complètent un tableau résumant les principales caractéristiques des arts baroque et classique. Pour les aider, les élèves disposent de photos de monuments baroques et classiques (ce qui permet d'étendre l'étude à l'architecture) [Il s'agit de la colonnade du Louvre [http://fr.wikipedia.org/wiki/Image:Louvre\_Kolonnaden.JPG]] et la place Saint-Pierre à Rome-» http://fr.wikipedia.org/wiki/Image :...

[http://fr.wikipedia.org/wiki/Image:Saint\_Peter%27s\_Square\_from\_the\_dome.jpg]]] et des infor[mations tirées](http://fr.wikipedia.org/wiki/Image:Louvre_Kolonnaden.JPG) du travail réalisé précédemment.

[Cet exercice se corrig](http://fr.wikipedia.org/wiki/Image:Louvre_Kolonnaden.JPG)e automatiquement. Une fois l'activité terminée, les élèves l'imprime pour qu'elle vienne [compléter les traces écrites précéde](http://fr.wikipedia.org/wiki/Image:Saint_Peter%27s_Square_from_the_dome.jpg)ntes. Une mise en commun des traces écrites et une correction avec l'enseignant concluent le tout.

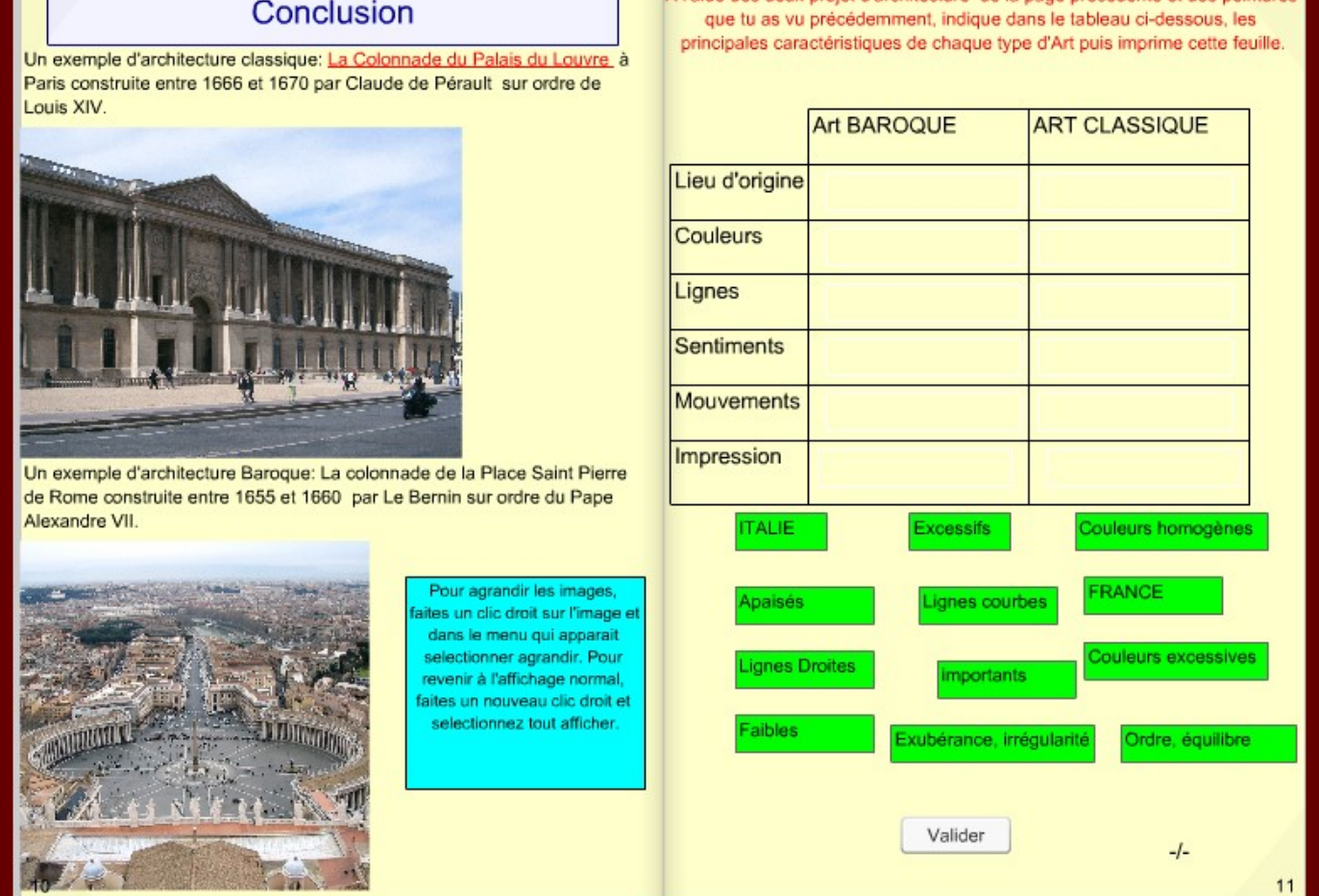

## **Bilan de la séquence**

Cette séquence permet de développer les compétences informatiques des élèves. Elle permet également de les pousser progressivement à rédiger eux-même l'ensemble de la trace écrite.

Cette activité ne permet cependant pas aux élèves d'étudier l'ensemble des domaines artistiques baroques et classiques. C'est pourquoi il repartent chez eux avec un devoir qui est l'occasion de réutiliser les informations relevées au cours des séquences, dans le cadre de l'architecture et de la sculpture.

Le devoir à la maison est un TP tiré de leur manuel, portant sur les arts de l'époque moderne.

L'activité est perfectible et peut être facilement modifiée avec Didapages : il suffit d'ouvrir le fichier .xml avec ce logiciel.

## **Ressources**

Les oeuvres étudiées dans cette activité sont issues de l'encyclopédie libre en ligne : Wikipédia.

[1] Huile sur toile de Pierre-Paul Rubens, La Descente de croix [1616-1617 : La descente de croix], 1616-1617, Palais des Beaux-Arts de Lille

[2] Huile sur toile de Nicolas Poussin, *La Fuite en Égypte* [http://upload.wikimedia.org/wikipedia/commons/1/1c/Poussin\_-\_Fuite\_en\_Egypte.jpg], 1657 ou 1658, musée des Beaux-Arts de Lyon